## **Banca Internet Provincia (BIP)**

## **Desbloqueo de usuario**

En caso que su usuario se haya bloqueado por accidente y recuerde cual es su clave, puede desbloquearlo ingresando en la web del Banco www.bancoprovincia.com.ar, haciendo clic en el acceso superior derecho Banca Internet Provincia y seleccionando la opción Personas. Haga clic en el botón Ingresar a Banca Internet y luego en la opción Usuario Bloqueado.

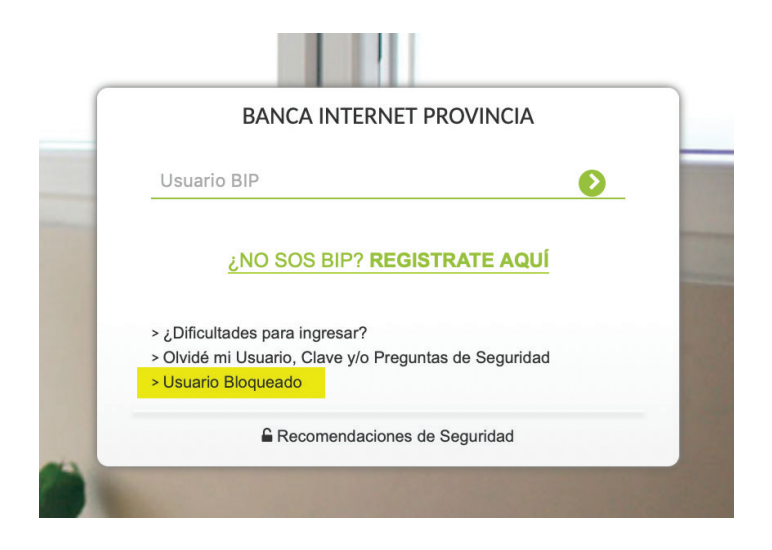

El sistema le solicitará que ingrese su nombre de usuario y luego deberá presionar el botón continuar.

A continuación el sistema le solicitará que responda 2 de las 5 preguntas de autenticación seleccionadas al momento de adherirse a Banca Internet Provincia, o bien si ya es BIP Token, se le solicitará que genere un número de token para validar la operación.

Una vez realizados los pasos anteriores, el usuario se encuentra desbloqueado y puede intentar ingresar a Banca Internet Provincia nuevamente. Es importante tener en cuenta que tendrá 3 intentos más para loguearse, en el caso de ser fallidos quedará bloqueado definitivamente debiendo acudir a un cajero automático para solicitar un nuevo usuario o clave.

**Banco Provincia**